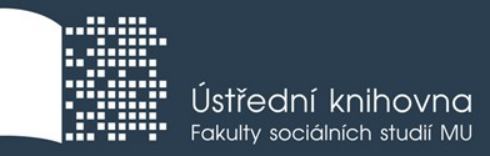

## **Základy práce s informačními zdroji SPR155**

#### **Ing. Martina Nedomová, DiS.**

**Brno, 12. 11. 2018**

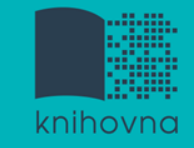

#### **Práce s EIZ**

- Seminář  $2 \times 50$  min.
	- základy vyhledávacích technik
	- tvorba rešeršního dotazu
	- praktické vyhledávání v databázích
	- **❖** zadání praktického úkolu
- Přednáška 2 x 50 min.
	- citace, plagiátorství
	- **❖** zadání praktického úkolu
- Seminář  $2 \times 50$  min.
	- $\div$  kontrola úkolu + diskuse
	- EBSCO Discovery Service a další nadstavbové nástroje
	- $\dots$  elektronické knihy

**Vyhledávání**

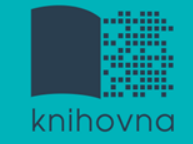

#### 1. Téma a klíčová slova

- 2. Další specifikace
- 3. Výběr zdrojů
- 4. Boolovský model
- 5. Technika vyhledávání
- 6. Vlastní vyhledávací proces
- 7. Hodnocení vyhledaných záznamů
- 8. Další operace

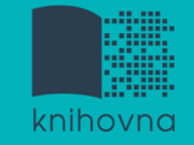

## **1. Téma a klíčová slova**

- 1) Zamyslete se o čem chcete psát
	- je nutné mít dost informací o daném tématu (pokud se studiem problematiky začínáte, nebojte se využít učebnice, encyklopedie, radu vyučujícího apod.)
- 2) Zformulujte téma nebo problém
	- lze využít tzv. **myšlenkových map**  grafické znázornění tématu

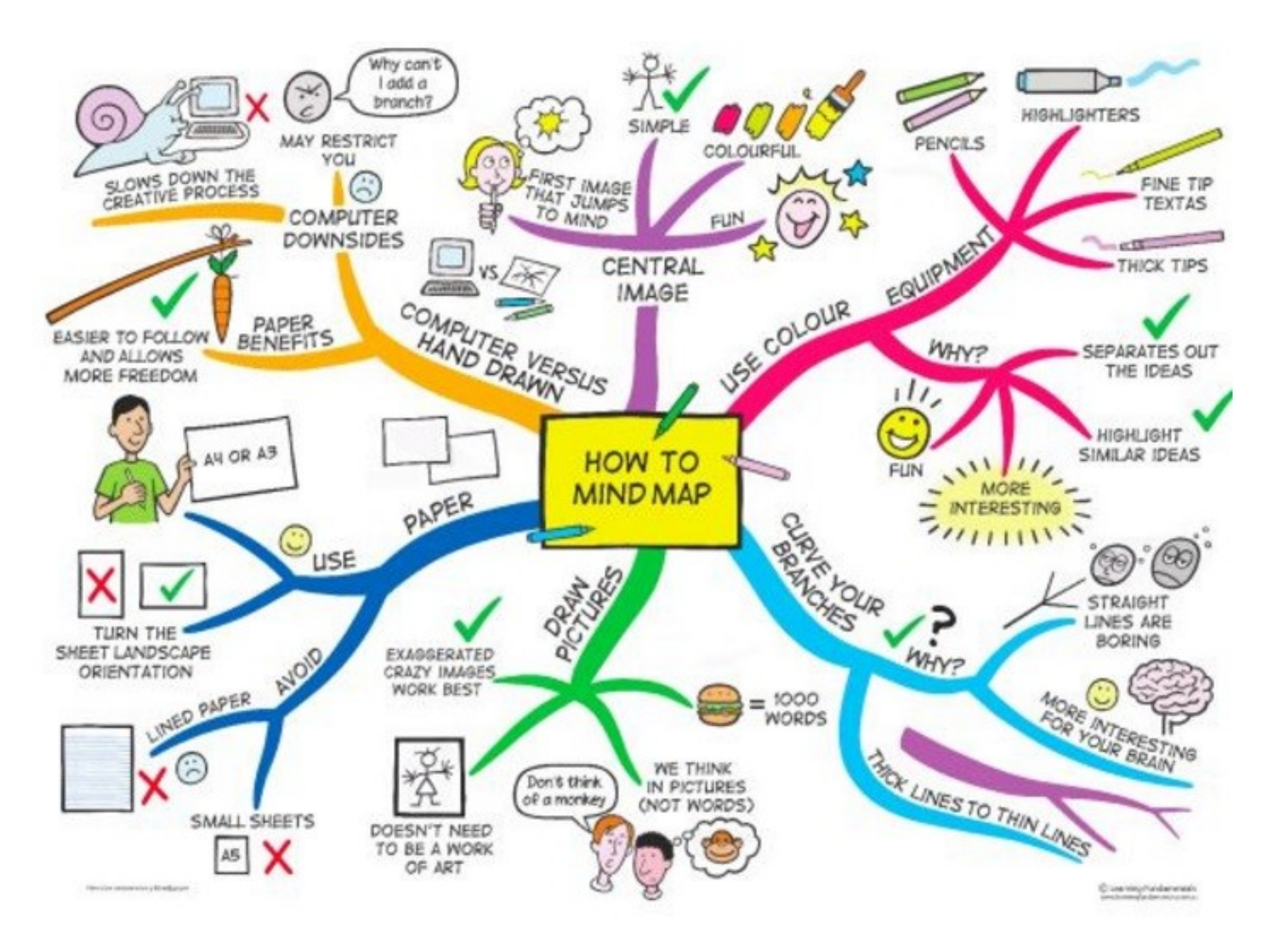

*Zdroj: https://s-media-cache-ak0.pinimg.com/736x/b1/8c/7d/b18c7dde7e01870bd4715b308241c155.jpg*

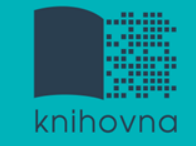

## **Téma a klíčová slova II.**

#### 3) Vyjádřete téma ve formě

- **klíčových slov (hesel)** 
	- používejte zejména *podstatná jména*
	- příd. jména, zájména a slovesa pouze pokud jsou opravdu nezbytné
	- vyhýbejte se tzv. stop words (předložky, spojky, členy v cizích jazycích)

#### *př. sociální chování; poruchy; terapie*

 Pozn. v katalozích knihoven můžete nalézt i tzv. **předmětová hesla**   *př. sociální chování – poruchy - terapie*

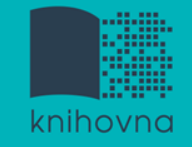

#### 1. Téma a klíčová slova

## **2. Další specifikace**

- 3. Výběr zdrojů
- 4. Boolovský model
- 5. Technika vyhledávání
- 6. Vlastní vyhledávací proces
- 7. Hodnocení vyhledaných záznamů
- 8. Další operace

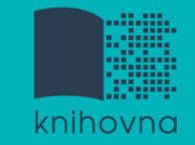

## **2. Další specifikace**

- **Před začátkem vlastního procesu vyhledávání je třeba si ujasnit:**
	- časové rozmezí
	- typy dokumentů (např. odb. časopisy, kapitoly z knih, příspěvky z konferencí, zpravodajství)
	- $\dots$  typ dat (text, audio, video)
	- jazyk dokumentů (většina světové produkce je v AJ)
	- **forma (odborná** x populárně naučná)

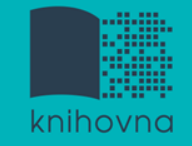

#### 1. Téma a klíčová slova

- 2. Další specifikace
- **3. Výběr zdrojů**
- 4. Boolovský model
- 5. Technika vyhledávání
- 6. Vlastní vyhledávací proces
- 7. Hodnocení vyhledaných záznamů
- 8. Další operace

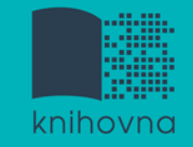

# **3. Výběr zdrojů**

- $\Box$  Specializované odborné databáze
- $\Box$  Knihovní katalogy
- **□** Specializované vyhledávače odb. informací
- **□ Repozitáře**
- $\Box$  Knihovny
- $\Box$  Další

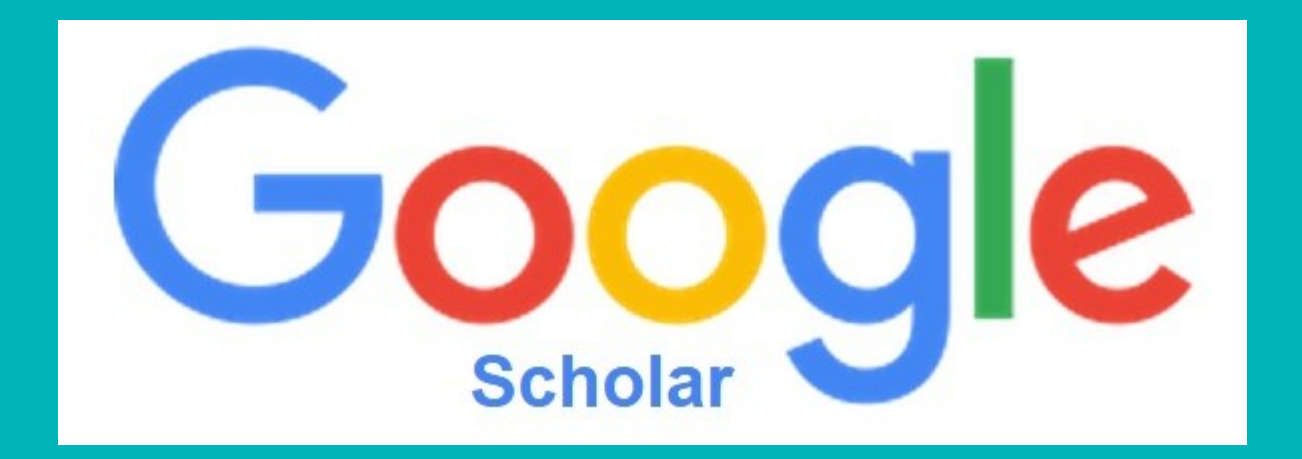

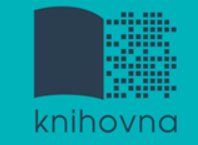

## **Google (Scholar) - tipy pro vyhledávání**

- Vyhledávání na konkrétní stránce  *př. sirovatka site:fss.muni.cz*
- **Q** Definice  *př. define:social exclusion*
- Vyhledávání stránek, které jsou podobné určité adrese URL

 *př. related:fss.muni.cz*

 $\Box$  Typ dokumentu  *př. filetype:pdf*

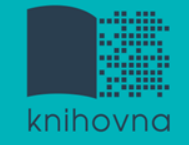

## 1.Téma a klíčová slova 2. Další specifikace 3. Výběr zdrojů

## **4. Boolovský model**

- 5. Technika vyhledávání
- 6. Vlastní vyhledávací proces
- 7. Hodnocení vyhledaných záznamů
- 8. Další operace

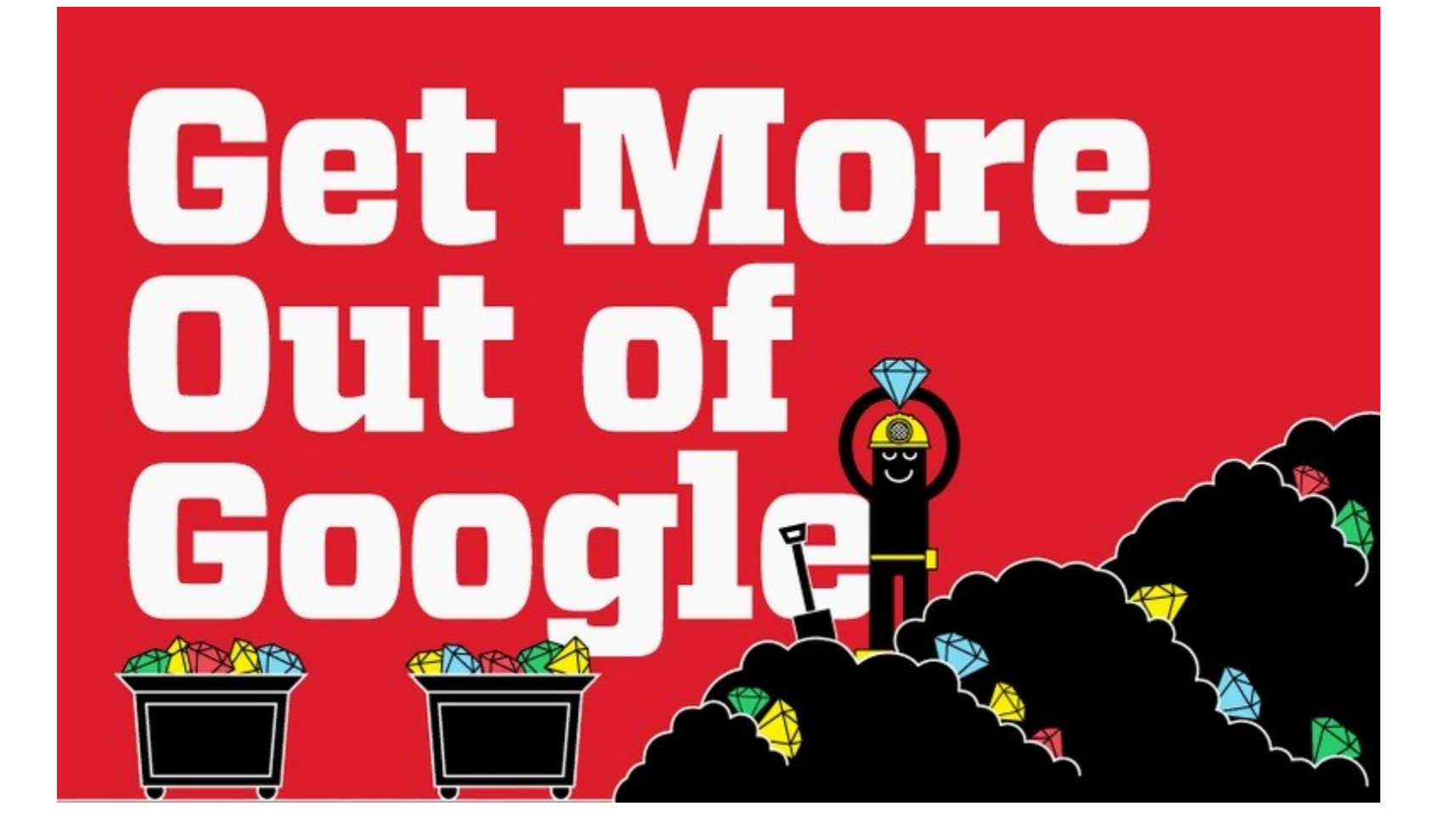

#### [Infographic: Get](http://www.hackcollege.com/blog/2011/11/23/infographic-get-more-out-of-google.html) [More Out of](http://www.hackcollege.com/blog/2011/11/23/infographic-get-more-out-of-google.html) [Google](http://www.hackcollege.com/blog/2011/11/23/infographic-get-more-out-of-google.html)

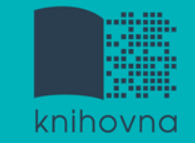

## **4. Boolovský model**

- Logický součin, průnik operátor **AND**
- Logický součet, sjednocení operátor **OR**
- Logická negace operátor **NOT**
- **Krácení termínů** (truncation)
- Vyhledávání prostřednictvím **fráze**

*Zdroj: Steinerová*

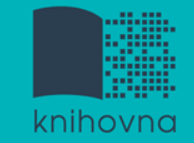

#### **Strategie Boolovského modelu**

- nejrozšířenější
- kombinace termínů pomocí logických operátorů AND, OR, NOT

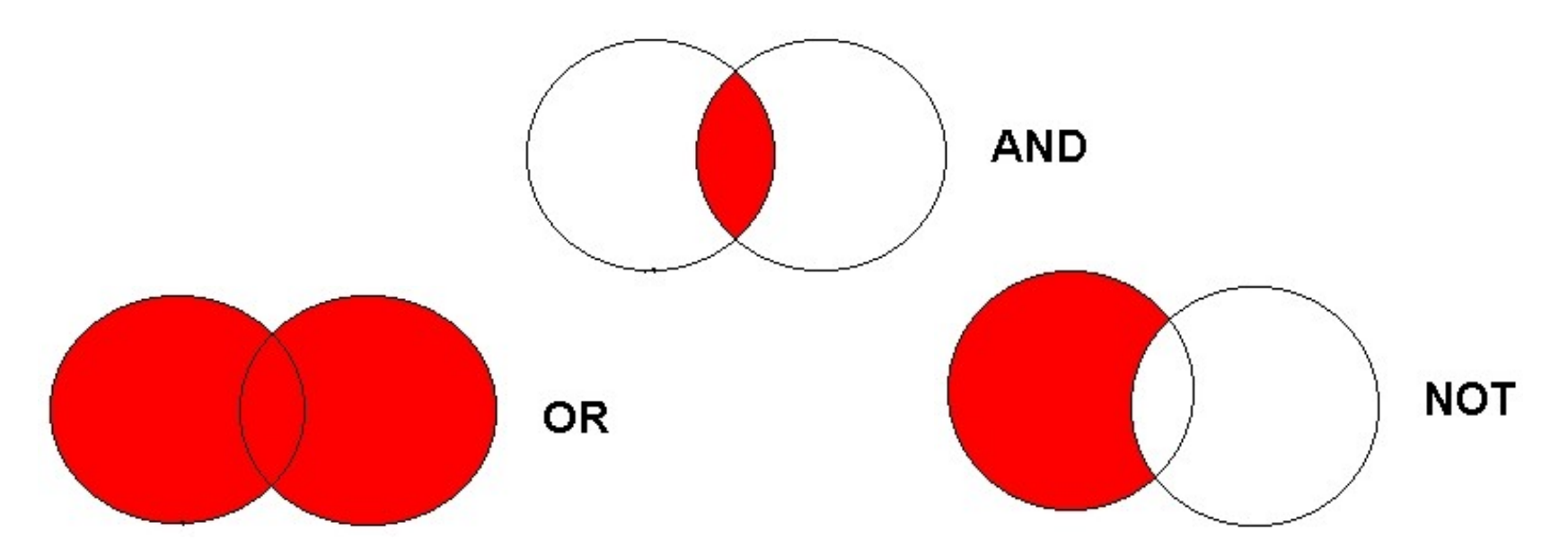

Zdroj: http://spencerjardine.blogspot.cz/2012/02/boolean-search-strategies-videos.html

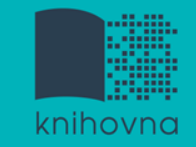

## **Operátor AND**

#### **Logický součin, průnik**

- $\dots$  Vyhledání jen těch dokumentů, ve kterých se **vyskytují obě klíčová slova**
- Výsledek průzkumu se **zužuje**
- Můžeme jej znázornit jako **průnik množin**

př. syndrom vyhoření AND sociální pracovníci

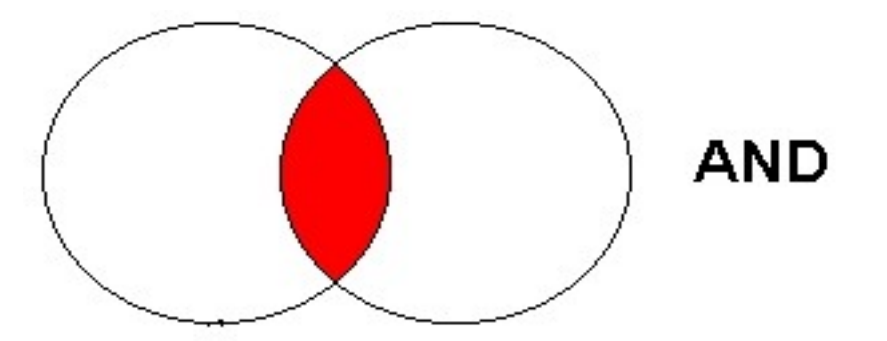

syndrom vyhoření sociální pracovníci

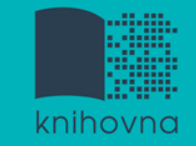

## **Operátor OR**

#### **Logický součet, sjednocení**

- Vyhledání dokumentů, které obsahují **alespoň jeden ze zadaných výrazů**
- Výsledek průzkumu se **rozšiřuje**
- Můžeme jej znázornit jako **sjednocení množin**

př. imigrační politika OR migrační politika

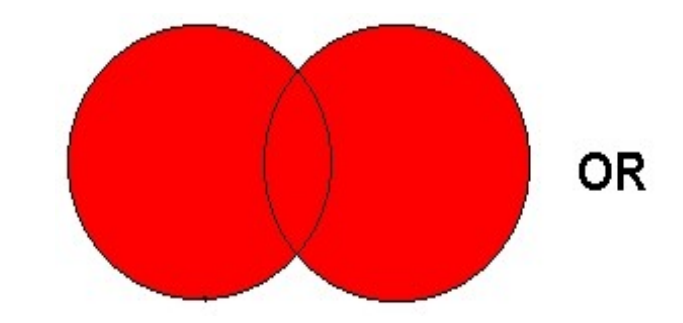

imigrační politika migrační politika

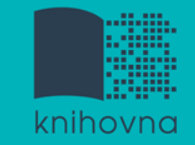

## **Operátor NOT**

- **Logická negace**
	- **Vyloučí ty** záznamy o dokumentech, **které obsahují označené klíčové slovo**
	- **Záleží na pořadí klíčových slov**
	- Výsledek průzkumu se **zužuje**

př. imigrační politika NOT Evropská unie

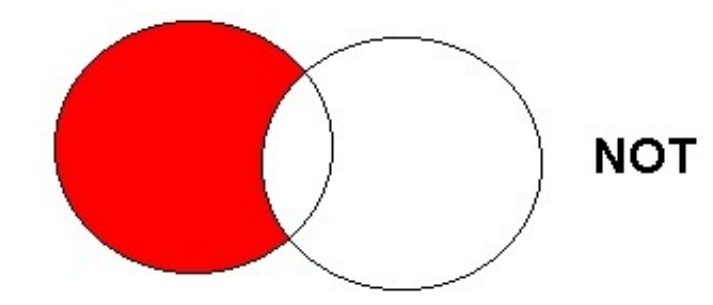

imigrační politika Evropská unie

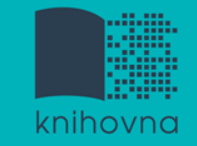

## **Krácení termínů (truncation)**

- **Hledaný termín je zkrácen na kořen slova**
	- Systém dohledá všechny možné tvary podle tohoto kořenu
	- Přípony nebo koncovky jsou nahrazeny zástupným znakem
	- Výsledek vyhledávání se rozšiřuje
	- Pozn. vyhledávací nástroje mohou využívat různé symboly
	- *př. bezdomov\* - bezdomovci, bezdomovectví aj.*

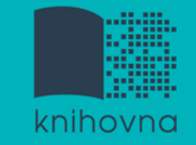

## **Vyhledávání prostřednictvím fráze**

#### **Bližší specifikace dotazu**

- $\dots$  **Slovní spojení**
- $\dots$  **Všechny slova se musí vyskytovat v přesném** pořadí a uvedeném tvaru
- Nejčastěji se využívají uvozovky
- Výsledek vyhledávání se zužuje

#### *př. "sociální politika"*

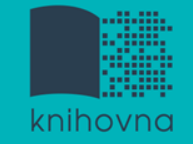

#### 1.Téma a klíčová slova

- 2. Další specifikace
- 3. Výběr zdrojů
- 4. Boolovský model
- **5. Technika vyhledávání**
- 6. Vlastní vyhledávací proces
- 7. Hodnocení vyhledaných záznamů
- 8. Další operace

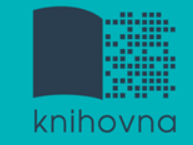

## **5. Technika vyhledávání**

#### **Prohlížení (browsing)**

### **Vyhledávání (searching)**

- **<sup>❖</sup>jednoduché**
- pokročilé

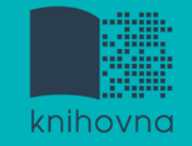

#### 1. Téma a klíčová slova

- 2. Další specifikace
- 3. Výběr zdrojů
- 4. Boolovský model
- 5. Technika vyhledávání

### **6. Vlastní vyhledávací proces**

- 7. Hodnocení vyhledaných záznamů
- 8. Další operace

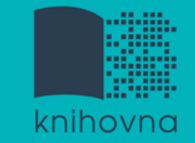

## **6. Vlastní vyhledávací proces**

 Málokdy získáte relevantní záznamy po prvním vyhledávání

Vždy je třeba rešeršní dotaz ladit

 Každý zdroj má vlastní pravidla vyhledávání a je třeba tomu uzpůsobit vyhledávací dotaz

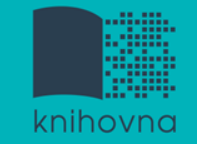

## **Máte-li málo výsledků vyhledávání:**

#### **Rozšiřte dotaz**

přidejte další klíčová slova

#### **Zrušte omezení**

 $\dots$  **např.** typ dokumentu, dílčí databáze, jenom slova v názvu apod.

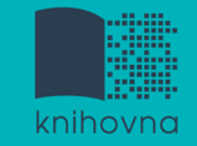

# **Máte-li mnoho výsledků vyhledávání:**

#### **Zužte dotaz**

- **\*** konkretizujte
- $\dots$  lépe definujte klíčová slova
- $\lozenge$  zaměřte se pouze na nějakou oblast apod.

#### **Přidejte omezení**

 např. jenom slova v názvu, konkrétní země, typ dokumentu apod.

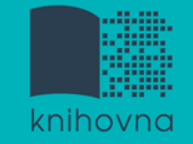

#### 1. Téma a klíčová slova

- 2. Další specifikace
- 3. Výběr zdrojů
- 4. Boolovský model
- 5. Technika vyhledávání
- 6. Vlastní vyhledávací proces
- **7. Hodnocení vyhledaných záznamů**
- 8. Další operace

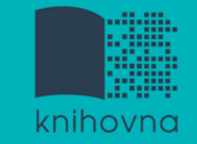

## **7. Hodnocení vyhledaných záznamů**

#### $\Box$  relevance

- **□** důvěryhodnost zdroje
	- jména autorů, instituce, kontakty na správce…
- $\Box$  pravidelná aktualizace
- $\Box$  odbornost

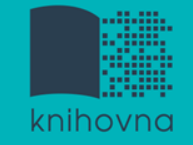

- 1.Téma a klíčová slova
- 2. Další specifikace
- 3. Výběr zdrojů
- 4. Boolovský model
- 5. Technika vyhledávání
- 6. Vlastní vyhledávací proces
- 7. Hodnocení vyhledaných záznamů

## **8. Další operace**

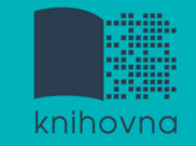

## **8. Další operace**

- $\Box$  tisk
- uložení
- □ export do citačního manageru (např. [EndNote](https://www.myendnoteweb.com/) [Web,](https://www.myendnoteweb.com/) [Zotero,](https://www.zotero.org/) [Citace.com\)](http://www.citace.com/)

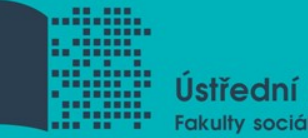

Ústřední knihovna Fakulty sociálních studií MU

# **Shrnutí**

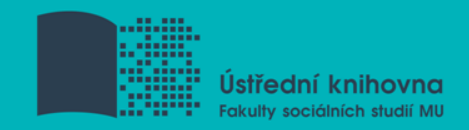

#### **Před vyhledávaním si:**

- Ujasněte **téma**
- Vyberte vhodné **zdroje** odborných informací (např. licencované databáze)
- Nadefinujte dotaz; **klíčová slova**
- Vyberte vhodnou **vyhledávací techniku** (prohlížení, jednoduché nebo pokročilé vyhledávání)

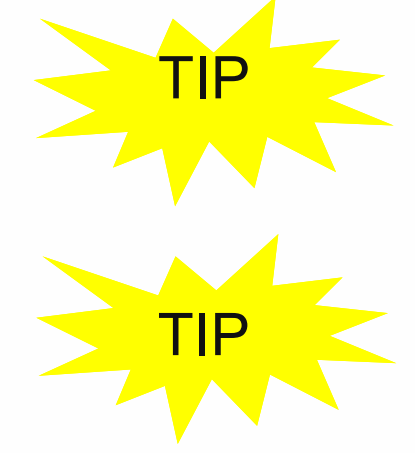

Pište si poznámky! Budete vědět, které zdroje jste již *prohledali, jakou formu dotazu jste použili, jaká klíčová slova jste přidávali apod.*

Usnadněte si práci a používejte citační *managery* 

**Praktické vyhledávání v databázích a citační software EndNote Web**

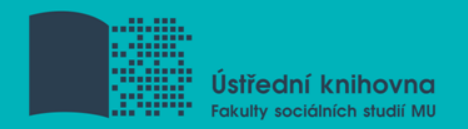

## **Praktické ukázky vyhledávání v databázích**

- **[EBSCO](http://web.b.ebscohost.com/ehost/search/selectdb?vid=0&sid=9a191156-8ecb-4c35-96f1-cba98d6c5f9e@sessionmgr103)** (SocINDEX with Full Text) multioborová DB, obsahuje kolem 12 tis. čas. fultextových titulů
- **[ProQuest](https://search.proquest.com/?accountid=16531)** (Social Science Database) multioborová DB, obsahuje kol 16 500 čas. s FT ze společenských a humanitních věd, obchodu, ekonomie, medicíny, přírodních věd, techniky a umění.
- **[Sage](http://journals.sagepub.com/) [Journals](http://journals.sagepub.com/) -** kolekce Sage Full-Text Humanities and Social Science (HSS) zahrnuje 555 titulů elektronických FT časopisů od vyd. Sage Publications od roku 1999 do současnosti
- **[Taylor](https://www.tandfonline.com/) [& Francis](https://www.tandfonline.com/)** kolekce Social Science & Humanities Library (SSH Library) obsahuje více jak 1400 titulů v rámci 14 subkolekcí
- **[Anopress](http://muni.anopress.cz/)** [–](http://muni.anopress.cz/) monitoring českých mediálních zdrojů ([více](http://knihovna.fss.muni.cz/ezdroje.php?podsekce=&ukol=1&subukol=1&id=2) [info](http://knihovna.fss.muni.cz/ezdroje.php?podsekce=&ukol=1&subukol=1&id=2) na stránkách knihovny).

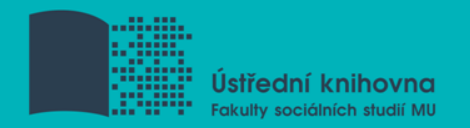

## **Praktické ukázky vyhledávání v databázích**

- **[Anopress](http://muni.anopress.cz/)** monitoring českých mediálních zdrojů ([více](http://knihovna.fss.muni.cz/ezdroje.php?podsekce=&ukol=1&subukol=1&id=2) [info](http://knihovna.fss.muni.cz/ezdroje.php?podsekce=&ukol=1&subukol=1&id=2) na stránkách knihovny).
- **[NEWTON Media](http://knihovna.fss.muni.cz/ezdroje.php?podsekce=&ukol=1&subukol=1&id=85)** slovenská mediální databáze, retrospektiva do roku 1998

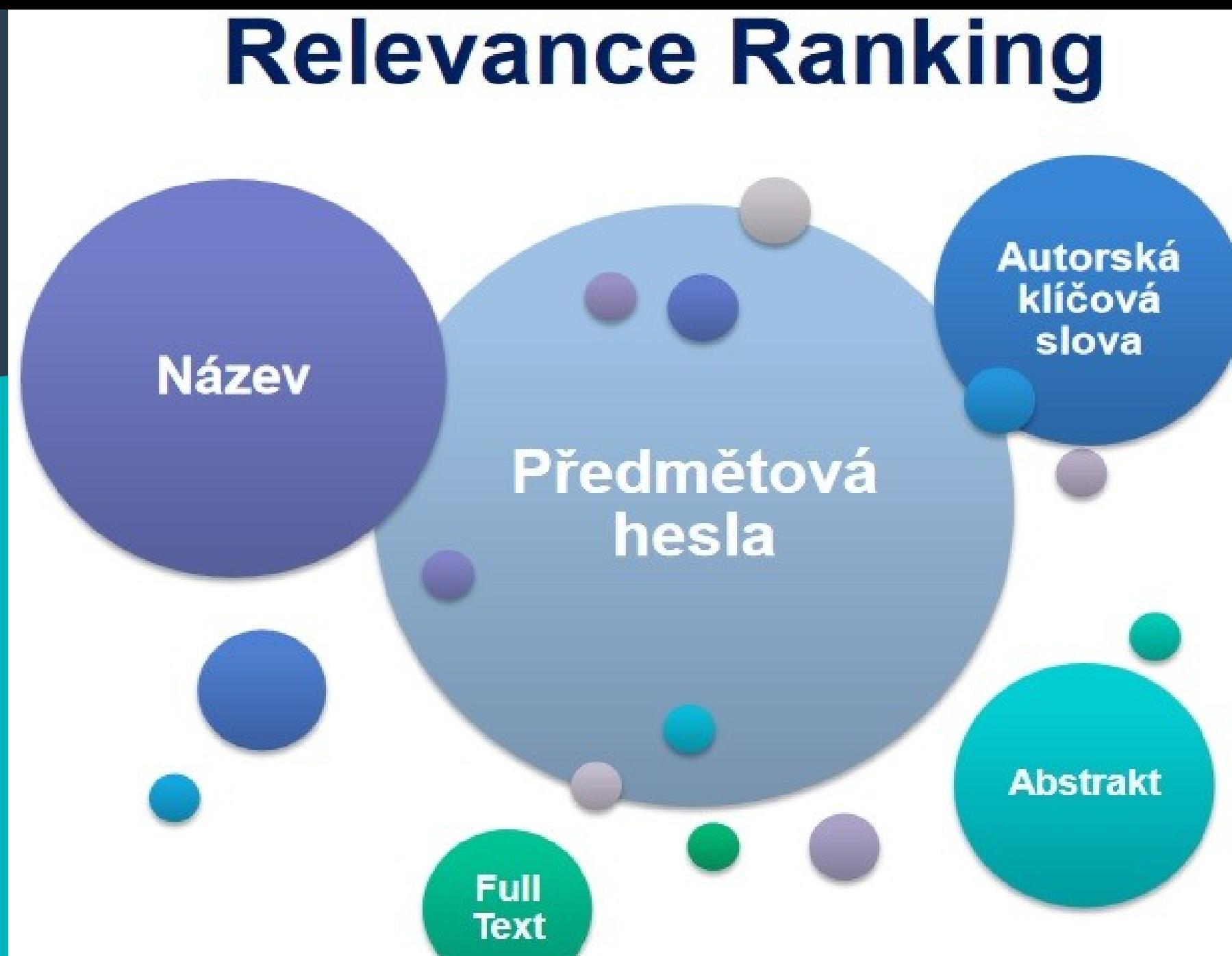

Zdroj: http://eds.ics.muni.cz/media/27629/eds-update-2016-luprich.pdf

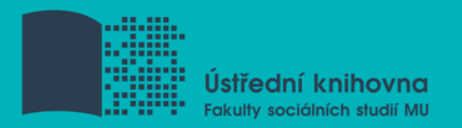

#### **Export záznamů z databáze EBSCO do citačního software EndNote Web**

- 1) Vytvoření účtu v [EndNote](http://www.myendnoteweb.com/) [Web](http://www.myendnoteweb.com/)
- 2) Vyhledání záznamů v databázi EBSCO a jejich uložení do složky (modrá ikonka s plus po pravé straně záznamů)
- 3) Otevření složky (v pravé části obrazovky nebo ikonka Složky vpravo nahoře)
- 4) Označení záznamů, které mají být exportovány do EndNote Web (zaškrtávací políčka po levé straně záznamů)
- 5) Kliknout na export (ikona Exportovat vpravo)

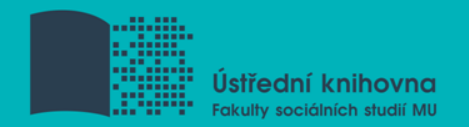

#### **Export záznamů z databáze EBSCO do citačního software EndNote Web**

6) Zvolit druhou variantu – Přímý export do aplikace EndNote Web

7) Uložit

8) Pokud vše proběhlo úspěšně, tak budete přesměrováni do aplikace EndNote Web

9) Objeví se hláška sdělující, kolik záznamů bylo naimportováno (např. Number of records imported: 2)

10) Záznamy se uloží do záložky My References – složky [Unfield]

# **Zadání 2. praktického úkolu**

**IS MU - SPR155 – Studijní materiály – Úkol č. 2**

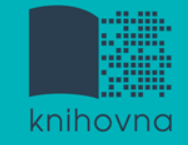

### **Literatura**

STEINEROVÁ, Jela; GREŠKOVÁ, Mirka; ILAVSKÁ, Jana. *Informačné stratégie v elektronickom prostredí*. 1. vyd. Bratislava: Univerzita Komenského v Bratislavě, 2010, 190 s. ISBN 9788022328487.

Obrázek

*[https://s-media-cache](https://s-media-cache-ak0.pinimg.com/736x/b1/8c/7d/b18c7dde7e01870bd4715b308241c155.jpg)[ak0.pinimg.com/736x/b1/8c/7d/b18c7dde7e01870bd4715b308241c](https://s-media-cache-ak0.pinimg.com/736x/b1/8c/7d/b18c7dde7e01870bd4715b308241c155.jpg) [155.jpg](https://s-media-cache-ak0.pinimg.com/736x/b1/8c/7d/b18c7dde7e01870bd4715b308241c155.jpg) (myšlenková mapa)*

<http://eds.ics.muni.cz/media/27629/eds-update-2016-luprich.pdf> *(relevance ranking - Ebsco)*

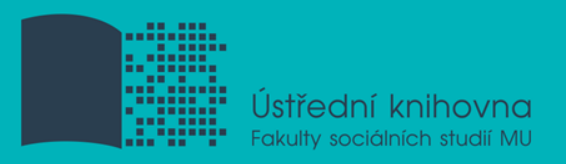

## **Děkujeme Vám za pozornost**

Ing. Martina Nedomová, DiS. **[nedomova@fss.muni.cz](mailto:nedomova@fss.muni.cz)**

**[infozdroje@fss.muni.cz](mailto:infozdroje@fss.muni.cz)**